## **Instalace programového systému OKmzdy Demoverze**

Tento dokument má za cíl seznámit uživatele se systémovými požadavky a postupem instalace programového systému OKmzdy Demoverze.

# *Systémové požadavky*

Pro úspěšnou instalaci a provoz programového systému OKmzdy Demoverze musí být splněny následující požadavky:

#### **Počítač – technické požadavky**

Program můžete instalovat na pracovní stanice vybavené operačním systémem Microsoft Windows 7 a vyšší. Před instalací se ujistěte, že máte právo instalovat programové vybavení na svůj počítač.

#### **Lokální provoz**

Bez speciálních požadavků na další software<br>Operační systém: MS Windows 7, 8, 1 Operační systém: MS Windows 7, 8, 10, 11<br>Databáze: MS Access 97 (MDB soul MS Access 97 (MDB soubor je standardní součástí dodávaného programu).

**Programovací jazyk** MS Visual C++, MFC

# *Postup instalace*

## **1) Otevření instalačního adresáře OKMZDYW.DEMO**

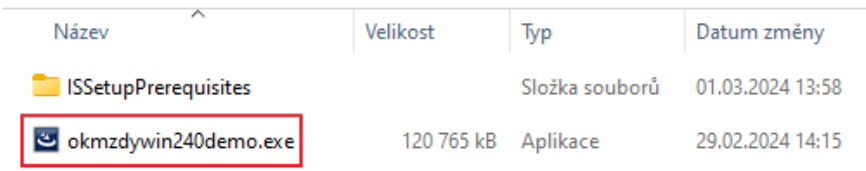

Program můžete instalovat na pracovní stanice vybavené operačním systémem Microsoft Windows 7, 8, 10, 11. Pro instalaci se ujistěte, že máte právo instalovat programové vybavení na svůj počítač.

#### **Instalaci spusťte po stisknutí pravého tlačítka myši na souboru přes volbu "Spustit jako správce".**

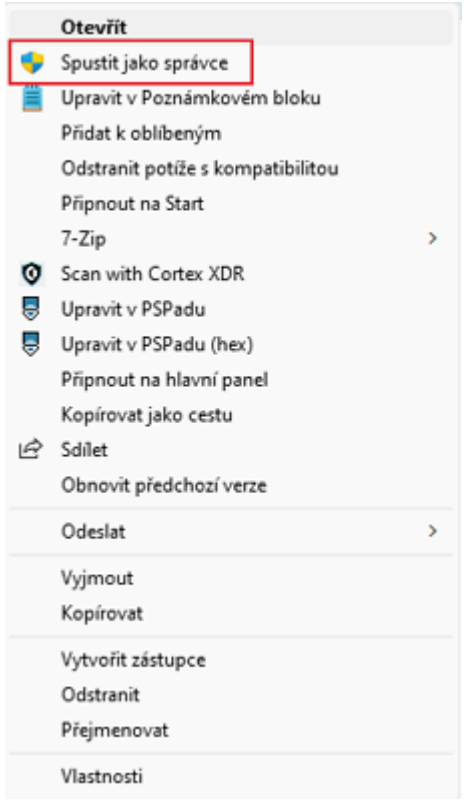

## **2) Spuštění průvodce instalací**

Po spuštění souboru **okmzdywin240demo.exe** následuje příprava průvodce instalací.

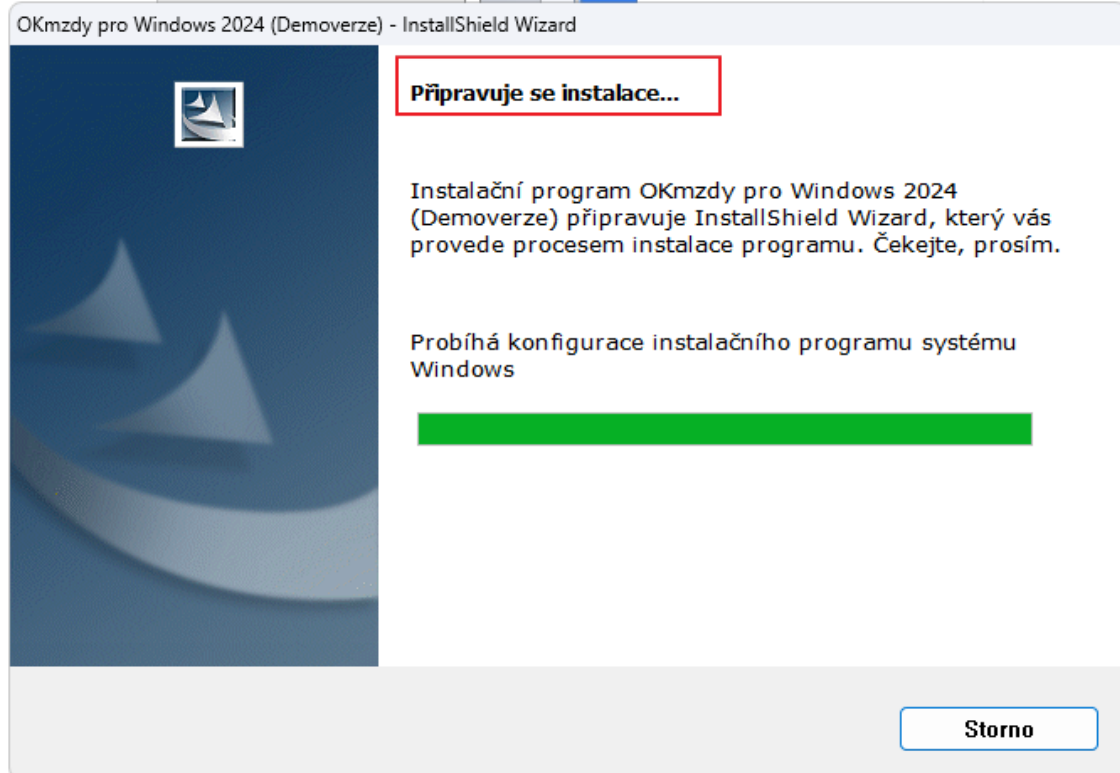

V dalším kroku se otevře okno "Průvodce instalace" a tlačítkem "Další" vás provede instalací demoverze.

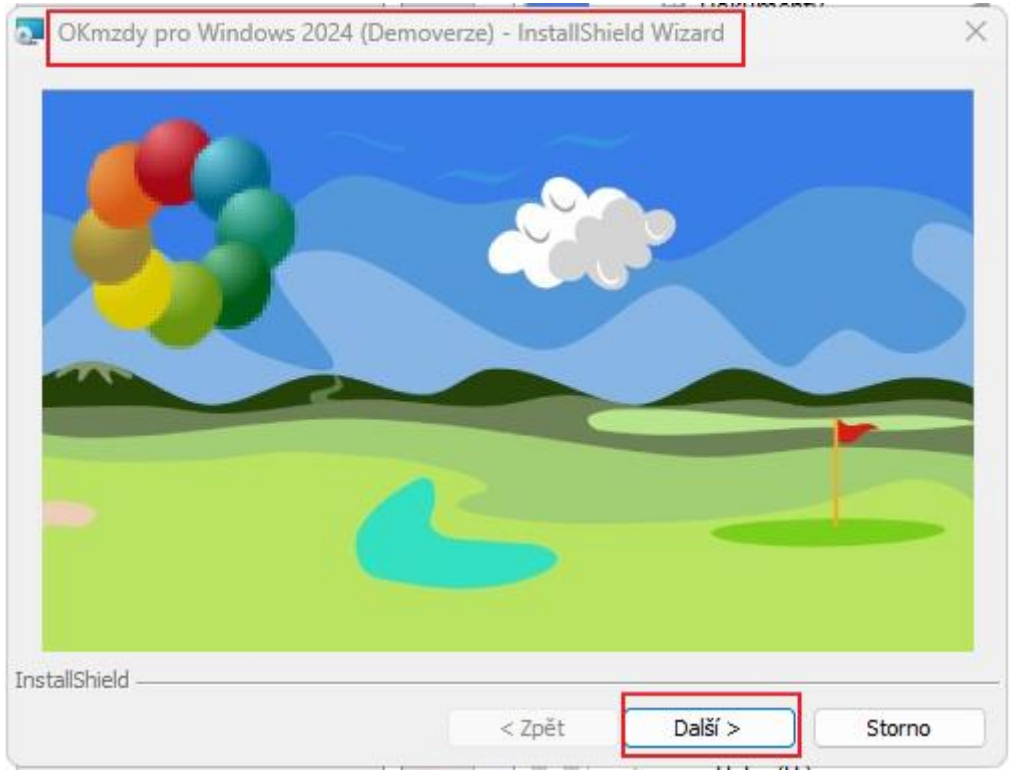

# *Instalace programu OKmzdy Demoverze*

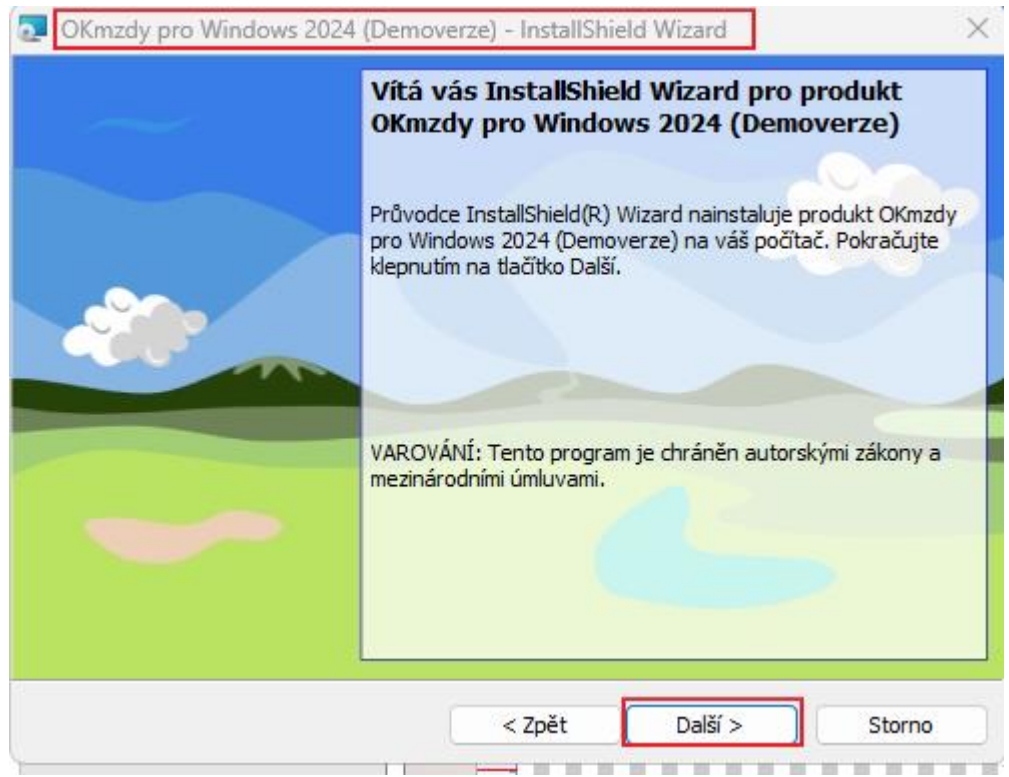

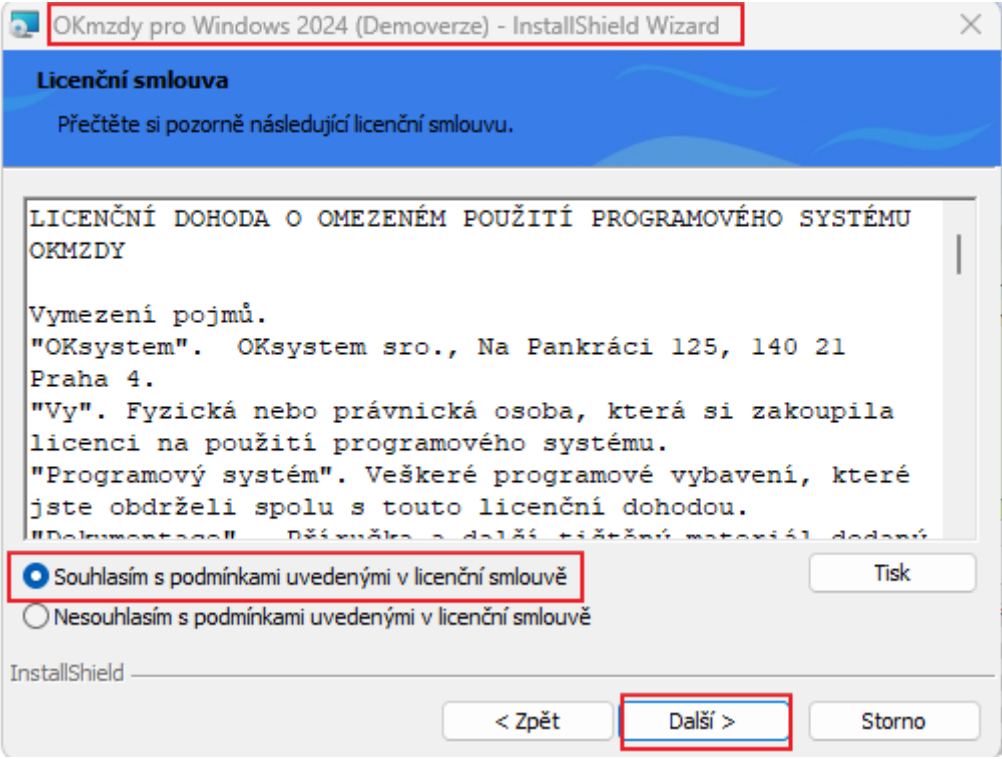

### *Instalace programu OKmzdy Demoverze*

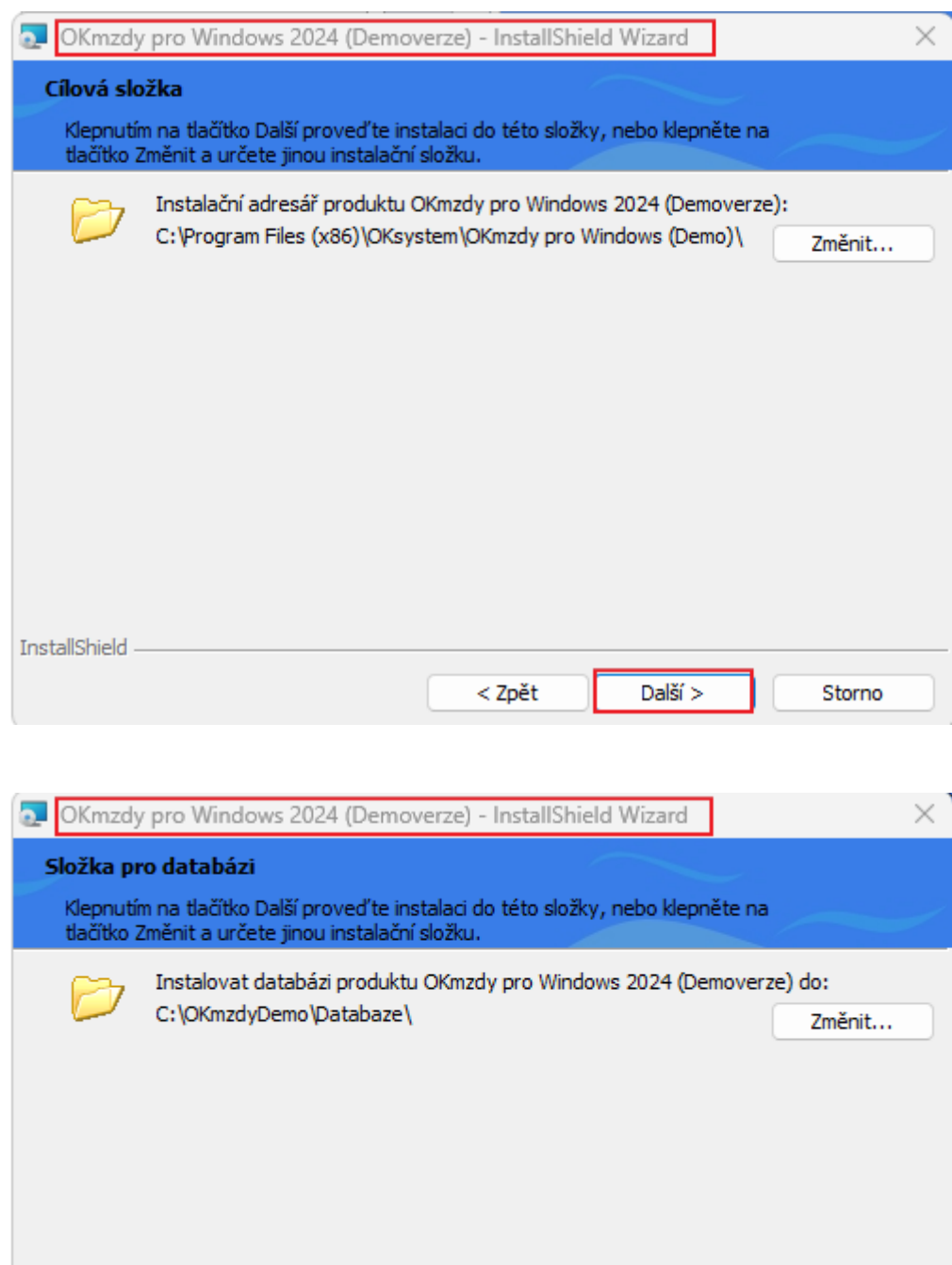

 $<$  Zpět

InstallShield

 $Dal\check{s}'$ 

Storno

# *Instalace programu OKmzdy Demoverze*

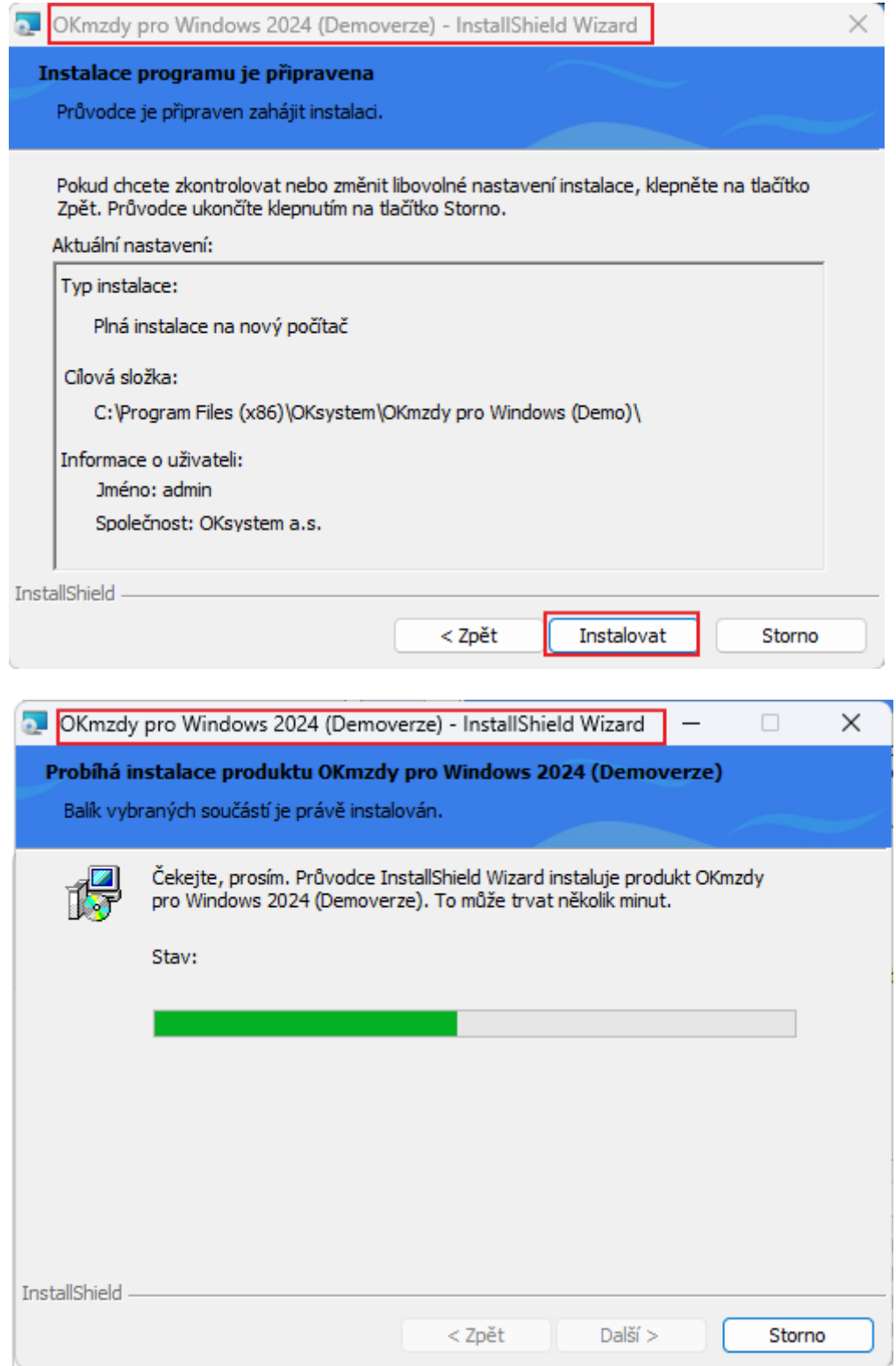

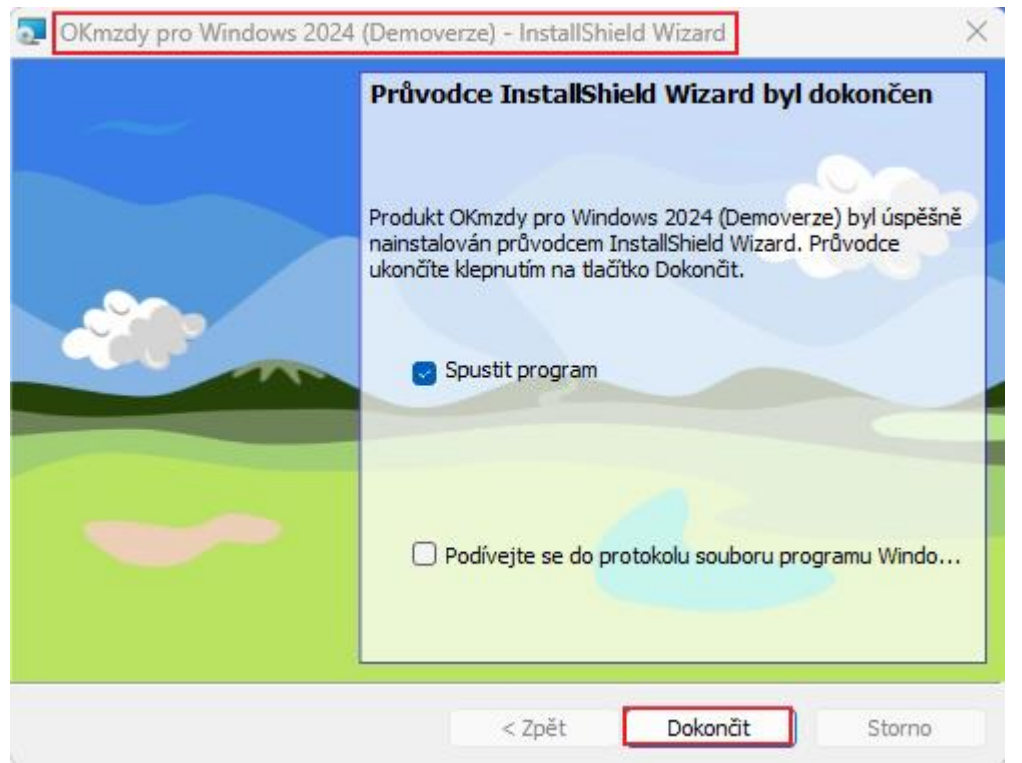

Stiskem "Dokončit" je demoverze instalovaná a otevře se program.

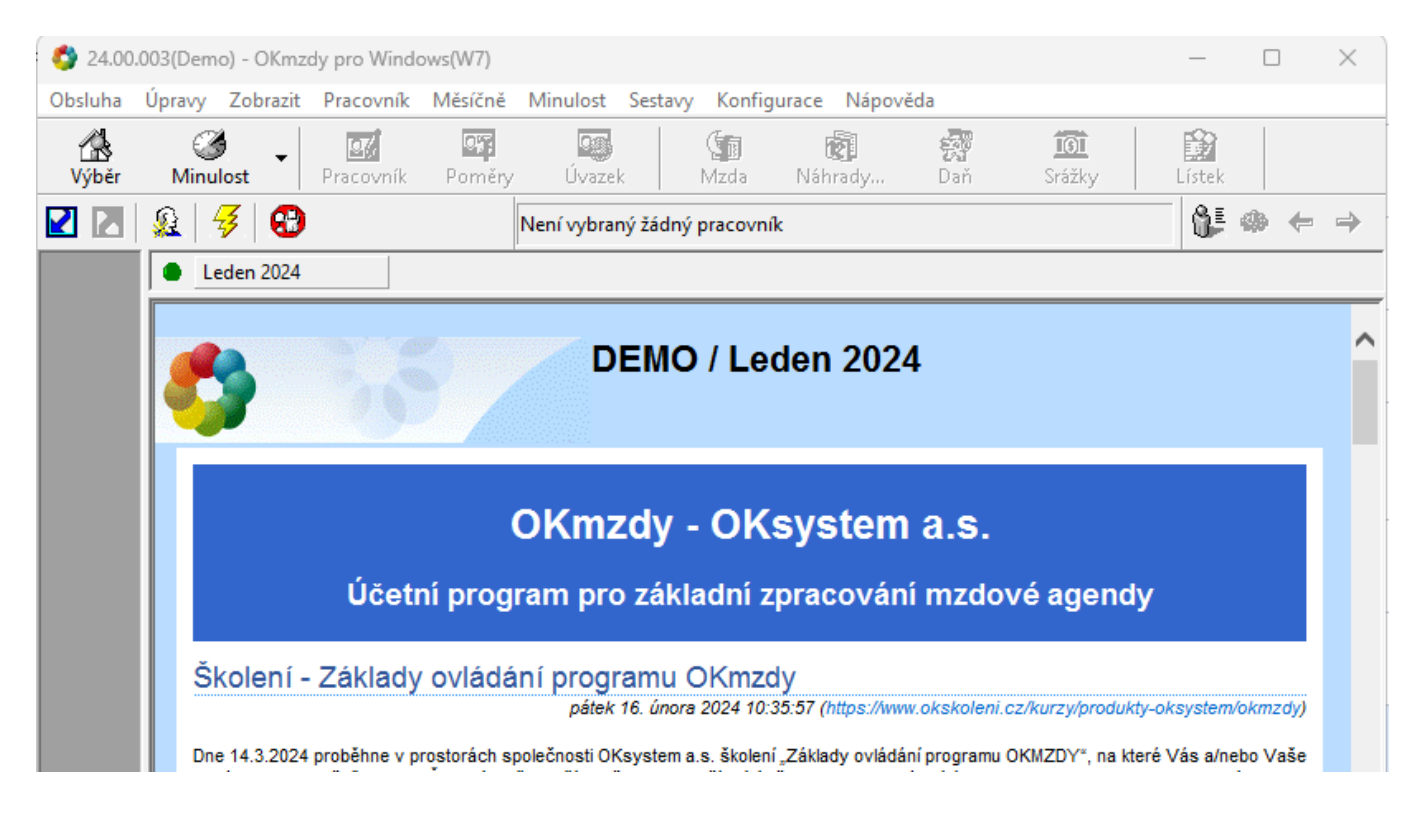